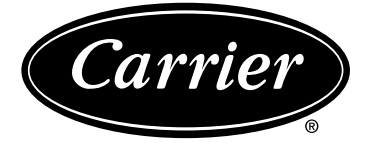

# **38RBS 039-160**

Система управления Pro-Dialog+

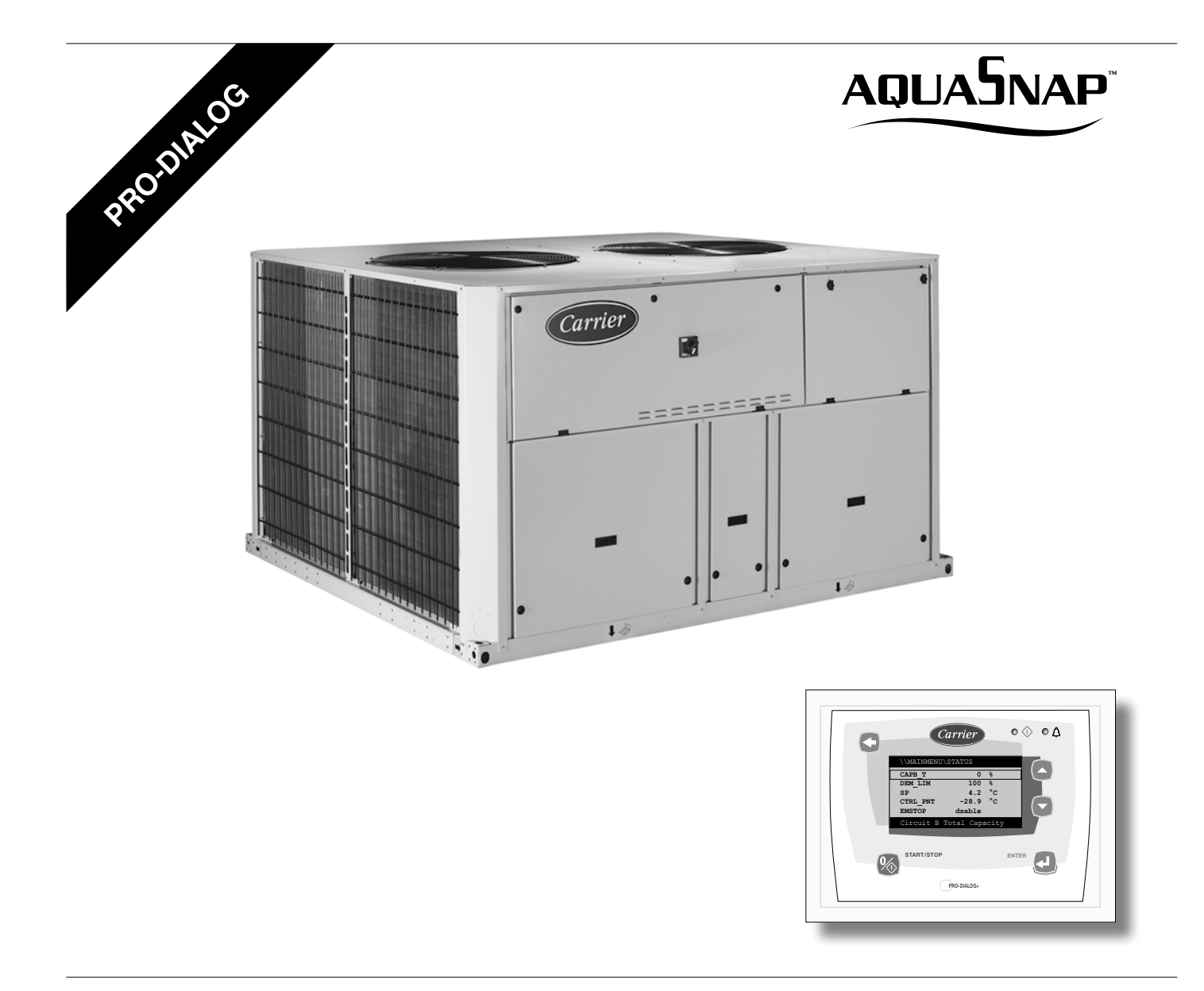

#### **Инструкции по эксплуатации**

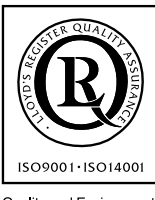

Quality and Environment<br>Management Systems<br>Approval

# **СОДЕРЖАНИЕ**

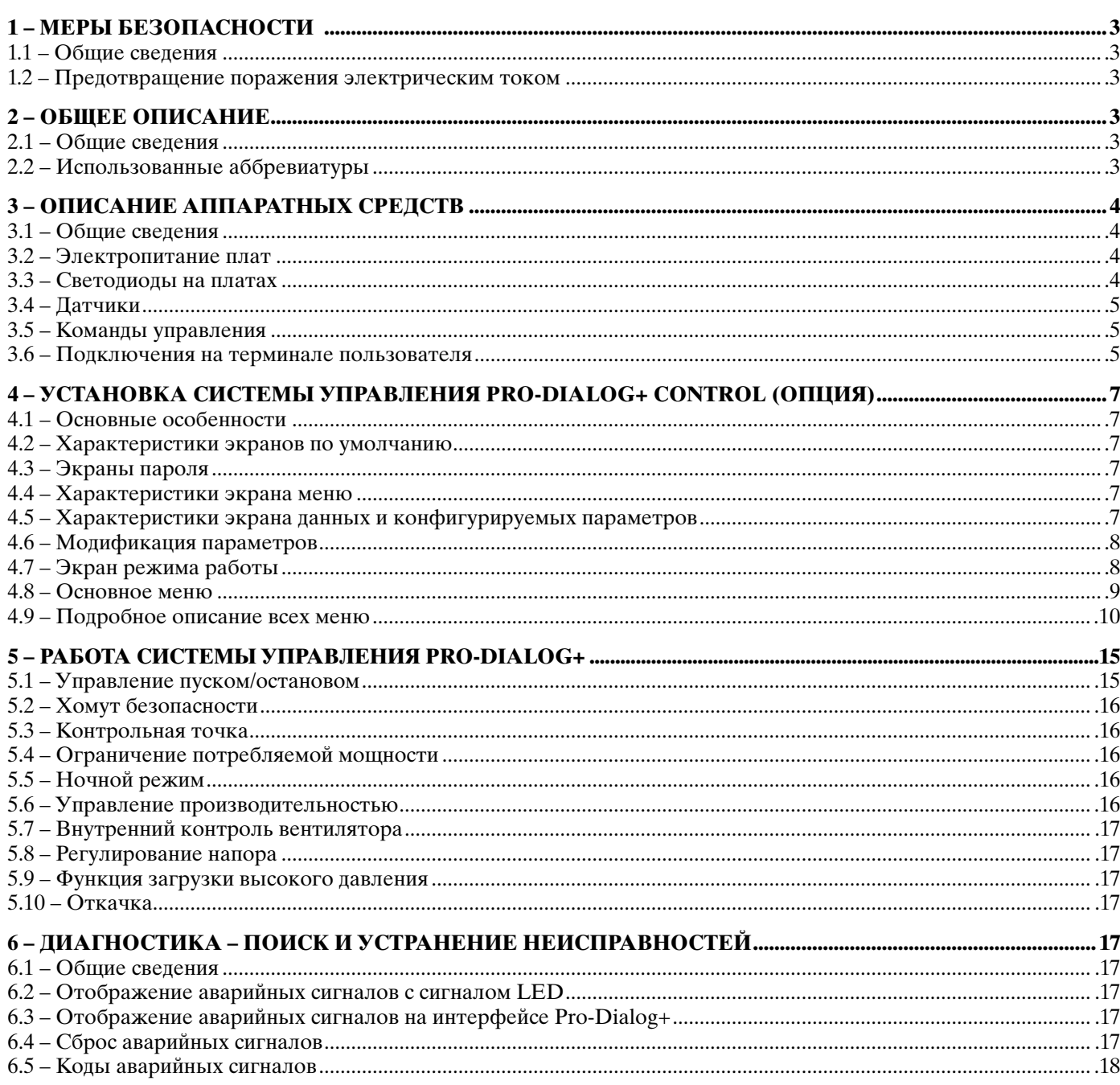

Рисунки приведены только для справки и не является частью какой-либо оферты или договора купли-продажи. Произ-<br>водитель оставляет за собой право вносить изменения в конструкцию в любое время и без предварительного уведомл

# <span id="page-2-0"></span>1 - MEPHI БЕЗОПАСНОСТИ

#### 1.1 - Общие сведения

При установке, пуске и обслуживании оборудования могут возникать опасности, если не учитывать некоторые факторы: рабочие давления, наличие электрических компонентов, находящихся под напряжением, и особенности места установки (приподнятое основание и встроенные конструкции). Только соответствующим образом подготовленные инженеры и высококвалифицированные монтажники и техники, прошедшие подготовку по данному излелию, имеют право произволить установку и пуск оборудования. При выполнении всех операций по эксплуатации и обслуживанию необходимо изучить и точно выполнять все инструкции и рекомендации, которые приведены в руководстве по установке и техническому обслуживанию машины, а также на бирках и этикетках, прикрепленных к оборудованию, его компонентам и поставляемым отдельно деталям.

- Выполняйте все стандартные правила и методы по технике безопасности.
- $\ddot{\phantom{a}}$ Надевайте защитные очки и перчатки.
- $\bullet$ Для перемещения тяжелых предметов пользуйтесь требующимся инструментом. Осторожно перемещайте агрегаты и мягко опускайте их на основание.

#### 1.2 - Предотвращение поражения электрическим током

Право доступа к электрическим компонентам имеет только квалифицированный персонал, подготовленный в соответствии с рекомендациями МЭК (Международная электротехническая комиссия). Перед началом любой работы на агрегате все устройства подачи электроэнергии в агрегат полжны быть отключены. Отключайте полачу сетевого напряжения с помощью главного выключателя или разъединителя.

ВНИМАНИЕ: Данное оборудование полностью удовлетворяет требованиям применимых норм и правил по электромагнитной совместимости.

# 2 - ОБЩЕЕ ОПИСАНИЕ

#### 2.1 - Общие сведения

Pro-Dialog - это электронная система управления для регулирования 38RBS компрессорно-конденсаторных агрегатов. Эти машины могут иметь олин или лва контура циркуляции холодильного агента.

Pro-Dialog контроль должен выполняться либо термостатом либо двумя температурными датчиками (помещение и полача возлуха).

Контроль через термостат (через контакты) является операционным методом по умолчанию и называется удаленным методом.

Для двухступенчастных охлаждающих агрегатов может использоваться термостат Carrier 33CS.

Термостат (программируемый или непрограммируемый) обеспечивает запуск внутреннего вентилятора и контролирует охлаждающие ступени агрегата (две или четыре ступени в зависимости от размера агрегата). Этот термостат также позволяет контролировать электрический нагреватель.

Второй тип контроля с температурными датчиками также возможен. Выбора и установка параметров этого типа контроля доступна только через использование интерфейса Carrier Pro-Dialog+ HMI. Как вариант Carrier предлагает оборудование, необходимое для этого типа контроля.

Для использования этого типа контроля доступны три операционных метода:

- Local on продолжительный температурный контроль
- Loc/Prog on температурный контроль только в пределах помещения определяемых польователем через локальный интерфейс
- CCN bus температурный контроль, базирующийся на  $\bullet$ командах от Carrier Comfort Network (CCN).

Температурный сенсор обеспечивает:

- контроль температуры в помещении на желаемом уровне
- обеспечение минимальной подачи температуры воздуха

Независимо от выбранного типа контроля, Pro-Dialog:

- обеспечивает комфорт пользователя
- контролирует компрессоры, базирующиеся на охлаждающей загрузке
- контролирует вентиляторы, чтобы оптимизировать операцию каждой цепи хладогента
- обеспечивает защиту агрегата

Уровни нагревания не контролируются системой.

#### 2.2 - Использованные аббревиатуры

В данном руководстве контуры циркуляции холодильного агента именуются «контур А» и «контур В». Компрессоры в контуре А обозначены А1, А2 и А3, а компрессоры в контуре  $B - B1$  и  $B2$ .

#### Часто встречаются следующие аббревиатуры:

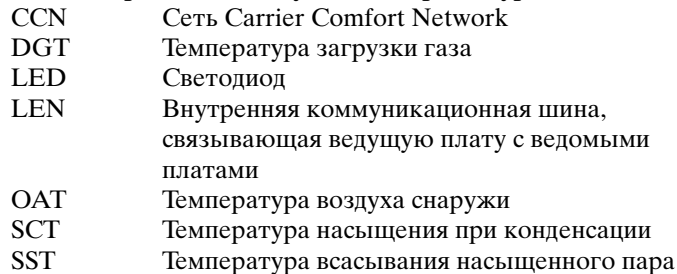

# <span id="page-3-0"></span>**3 – ОПИСАНИЕ АППАРАТНЫХ СРЕДСТВ**

#### **3.1 – Общие сведения**

Система управления содержит плату NRCP2-BASE для одноконтурных машин (до двух компрессоров) и две платы NRCP2-BASE (одна ведущая и одна ведомая плата) для машин с тремя или четырьмя компрессорами.

Все платы связаны между собой через внутреннюю шину LEN. Платы NRCP2-BASE непрерывно обрабатывают информацию, поступающую от различных датчиков давления и температуры. Программа управления машиной содержится в ведущей плате NRCP2-BASE.

Интерфейс пользователя содержит алфавитно-цифровой восьмистрочный дисплей, два светодиода с пятью навигационными кнопками, а также регулятор контрастности изображения.

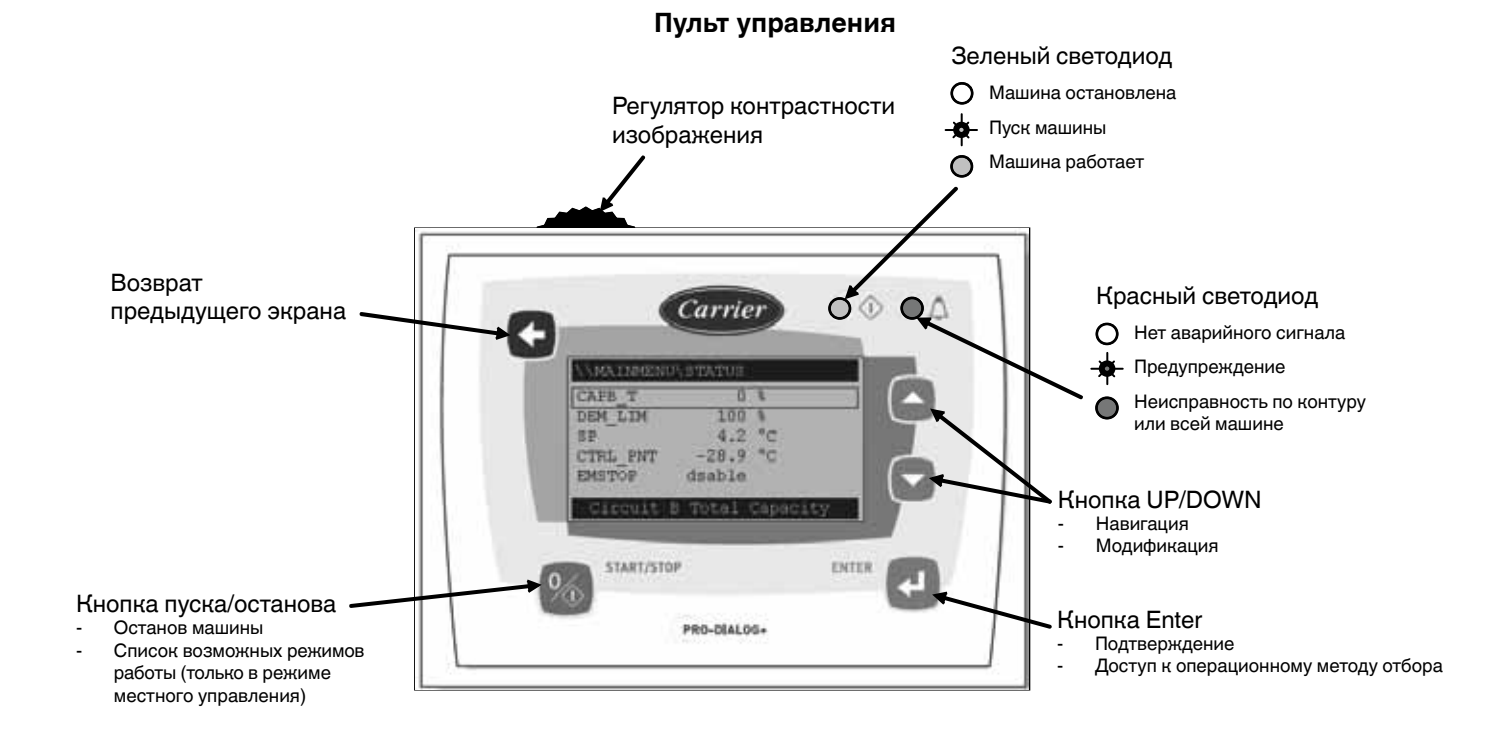

# **3.2 – Электропитание плат**

Электропитание всех плат осуществляется от общей шины 24 В переменного тока с заземленным нулем.

#### *ПРЕДОСТЕРЕЖЕНИЕ: Контролируйте правильную полярность при подключении плат к системе электропитания, поскольку неправильное подключение приводит к повреждению платы.*

После окончания перерыва энергоснабжения агрегат автоматически осуществляет повторный пуск без внешней команды. Но если в момент прекращения подачи электропитания имели место какие-либо неисправности, то они сохраняются и в некоторых случаях могут воспрепятствовать повторному пуску контура или агрегата в целом.

#### **3.3 – Светодиоды на платах**

Все платы непрерывно осуществляют контроль и индикацию работы своих электронных схем. При нормальной работе на каждой плате светится светодиод.

- Мерцание красного светодиода с интервалом 2 секунды (одна секунда – включен, одна секунда – выключен) свидетельствует о нормальной работе платы. Мерцание светодиода с другой периодичностью указывает на наличие неисправности платы или ошибки в программном обеспечении.
- Непрерывное мерцание зеленого светодиода на всех платах свидетельствует о наличии нормальной связи платы по своей внутренней шине. Отсутствие мерцания светодиода указывает на наличие неисправности в электромонтаже шины LEN.
- Оранжевый светодиод ведущей платы мерцает в течение каждого сеанса связи через шину CCN.

# <span id="page-4-0"></span>**3.4 – Датчики**

#### **Датчики давления**

Для измерения давлений нагнетания и всасывания в каждом контуре используются электронные датчики двух типов (высокого и низкого давления).

#### **Термисторы**

Датчик температуры наружного воздуха смонтирован под металлической пластиной. Температурные датчики всасывания газа компрессором инсталлированы напротив компрессора.

Если выбран температурный датчик контроля:

- NTC 10 К температурный датчик помещений должен быть помещен в месте, отображающем температуру помещения, избегая размещения вблизи солнца или влаги.
- NTC 5 К датчик воздуха должен быть установлен в месте, отображающем реальную температуру воздуха (напротив испарителя).

## **3.5 – Команды управления**

#### **Соленоидные клапаны**

Два соленоидных клапана должны быть инсталлированы на жидкой линии каждой цепи, чтобы позволить откачку в цепи во время закрытия.

#### **Сигнал LED**

LED инсталлированный перед ящиком управления отображает сигналы агрегата.

#### **Кнопка сброса сигнала**

Кнопка нажатия инсталлированая перед ящиком управления позволяет сбрасывать все активированные сигналы агрегата.

#### **3.6 – Подключения на терминале пользователя**

Указанные ниже контакты имеются на платах NRCP2- BASE в терминале пользователя. Некоторые контакты используются только при работе агрегата в режиме дистанционного управления (Remote).

#### **Плата управления NRCP2-BASE**

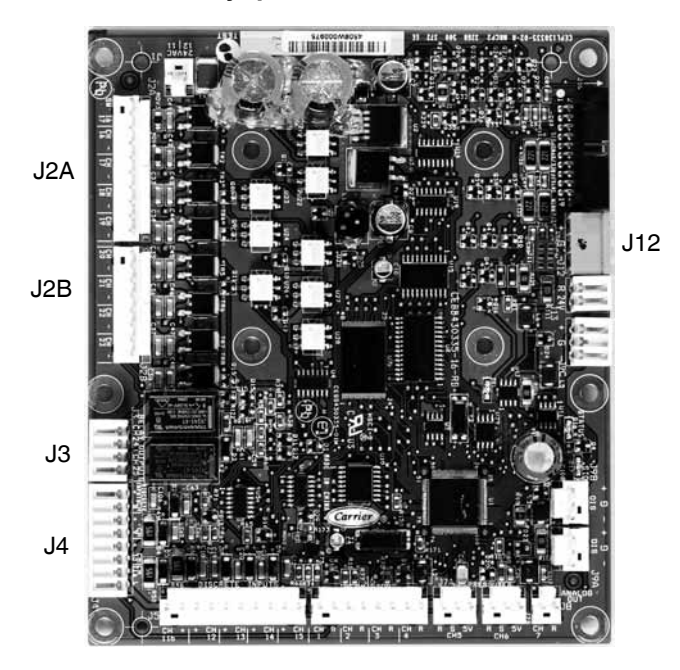

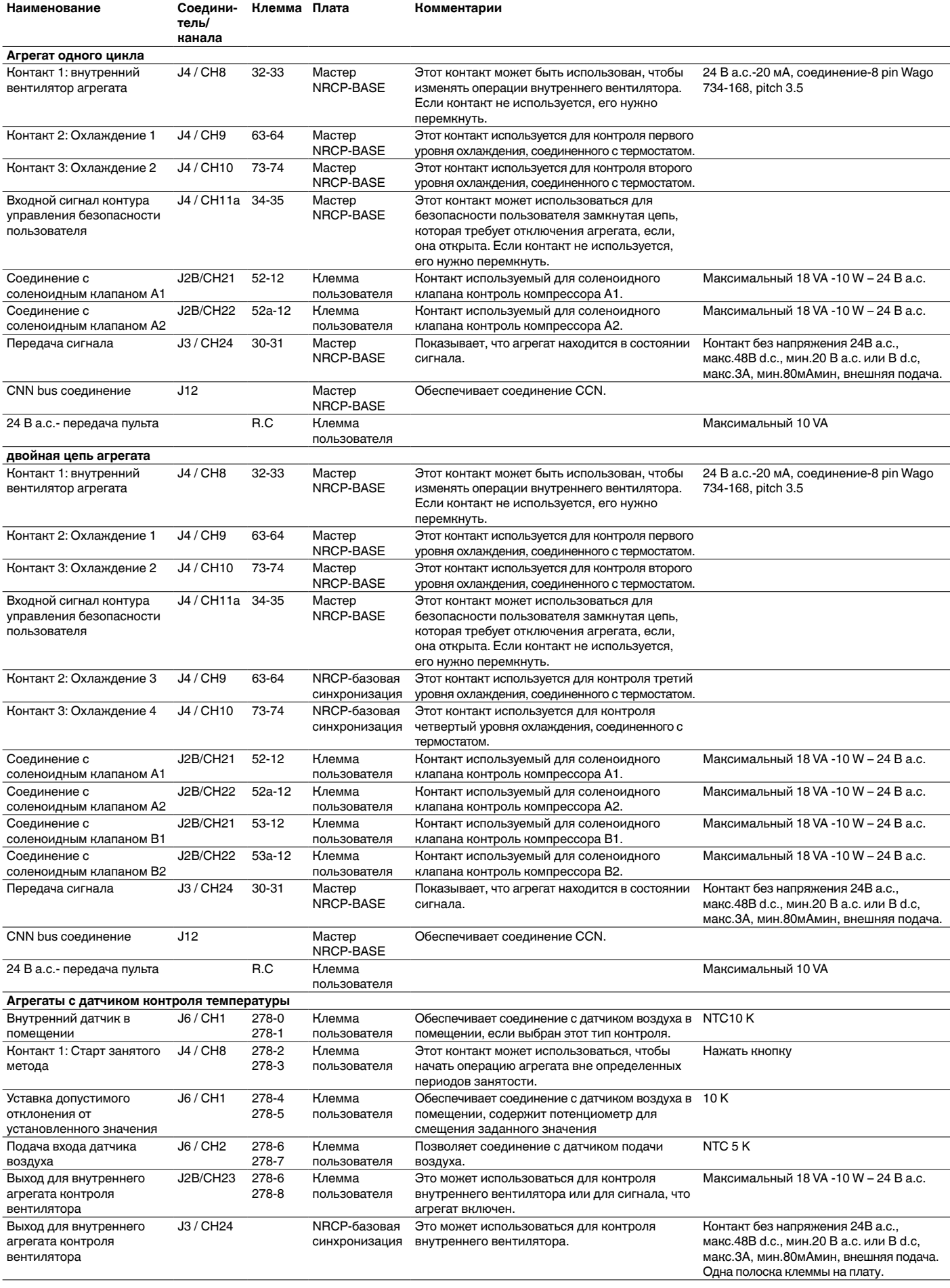

# <span id="page-6-0"></span>**4 – УСТАНОВКА СИСТЕМЫ УПРАВЛЕНИЯ PRO-DIALOG+ CONTROL (Опция)**

## **4.1 – Основные особенности**

В памяти интерфейса содержатся различные экраны, перечисленные ниже:

- Экраны по умолчанию с прямым отображением основных параметров.
- Экраны меню для осуществления навигации.
- Экраны данных/конфигурации с параметрами по типу.
- Экран выбора режима работы.
- Экран ввода пароля.
- Экран модификации параметров.

*ПРИМЕЧАНИЕ: Если экран не используется продолжительное время, то он гаснет. При этом управление работой системы продолжается, а режим работы остается неизменным. При нажатии пользователем какой-либо кнопки экран снова активизируется. При однократном нажатии появляется подсветка экрана, а второе нажатие приводит к появлению экрана, связанного с контекстом и символом кнопки.*

#### **4.2 – Характеристики экранов по умолчанию**

Имеются четыре экрана по умолчанию. На каждом экране отображается:

- Состояние агрегата, номер его экрана.
- Три отображаемых параметра.

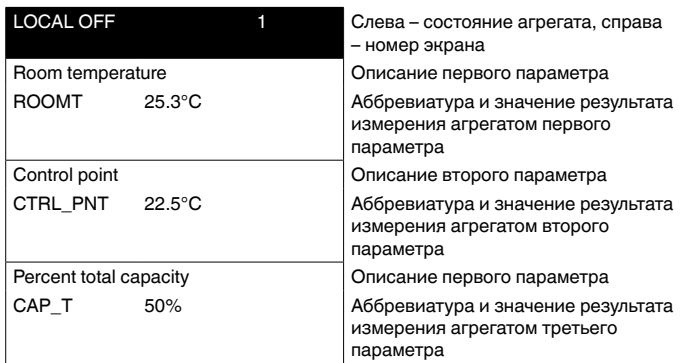

При нажатии кнопки-стрелки «вверх» или «вниз» один экран по умолчанию заменяется другим, и при этом соответственно обновляется номер экрана.

# **4.3 – Экраны пароля**

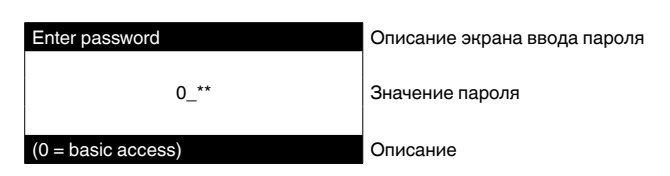

Ввод пароля производится поразрядно. Курсор отображается мерцанием текущего разряда. Кнопки-стрелки модифицируют значение разряда. Модификация разряда подтверждается кнопкой Enter, и курсор перемещается на следующий разряд.

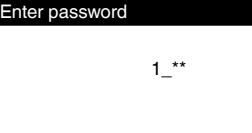

1\_\*\* Первый разряд представляет собой 1, курсор позиционируется на втором разряде

 $(0 = basic access)$ 

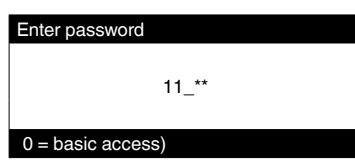

Нажатие кнопки Enter на разряде без значения подтверждает выбор всего пароля. Экран обновляется с помощью списка меню, а номенклатура отображаемых элементов зависит от уровня активизированного пароля.

В случае вода неправильного пароля остается на месте экран ввода пароля.

Ввод пароля 0 (ноль) может быть выполнен просто путем двукратного нажатия кнопки Enter.

# **4.4 – Характеристики экрана меню**

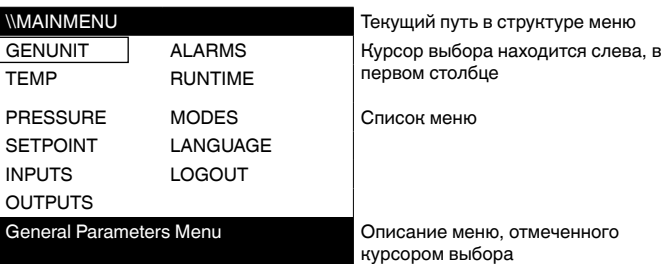

Каждый элемент меню определяет доступ к сгруппированным данным. Позиционирование курсора на текущем элементе меню осуществляется с помощью кнопокстрелок «вверх и вниз». Отображение выбранного субменю активизируется нажатием кнопки Enter.

Элемент LOGOUT (выход из сеанса) позволяет выйти из экрана меню с сохранением защиты доступа паролем пользователя. Кнопка возврата в предыдущий экран позволяет выйти из текущего экрана без аннулирования разрешенного паролем доступа.

#### **4.5 – Характеристики экрана данных и конфигурируемых параметров**

На экранах данных отображается информация о параметрах, например, значения температур и давлений. На экранах конфигурирования отображаются параметры управления работой агрегата, например, уставки температуры воздуха.

<span id="page-7-0"></span>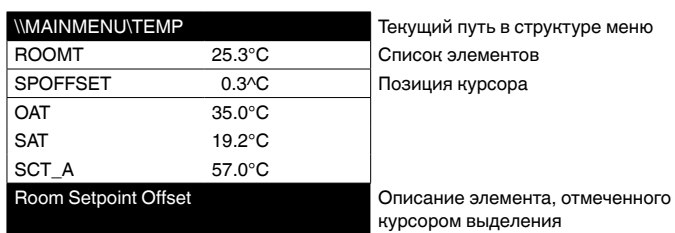

Позиционирование курсора на текущем элементе меню осуществляется с помощью кнопок-стрелок «вверх и вниз». Модификация параметра (если таковая возможна) активизируется нажатием кнопки Enter. Любая попытка не предусмотренной модификации блокируется экраном отказа.

# **4.6 – Модификация параметров**

Модификация параметра может быть произведена путем соответствующего позиционирования курсора с последующим нажатием кнопки Enter.

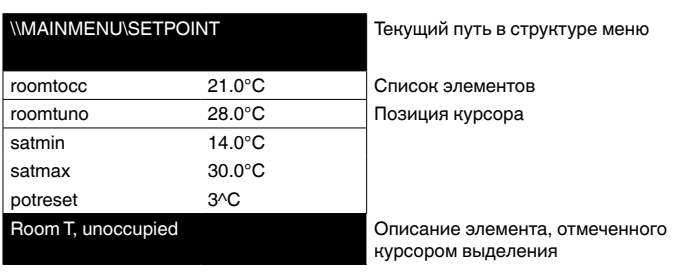

Модификацию параметра можно осуществить на представленном ниже экране.

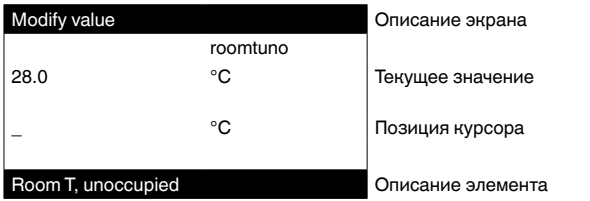

Выделить первый разряд можно с помощью кнопокстрелок «вверх и вниз». При нажатии кнопки-стрелки «вверх» осуществляется последовательная прокрутка вверх (в сторону увеличения) следующих символов:

 $0, 1, 2, 3, 4, 5, 6, 7, 8, 9, ...$ 

При нажатии кнопки-стрелки «вниз» осуществляется последовательная прокрутка в обратном направлении (в сторону уменьшения). Выбор каждого разряд подтверждается нажатием кнопки Enter.

Знак «-» доступен только для первого выбираемого знака.

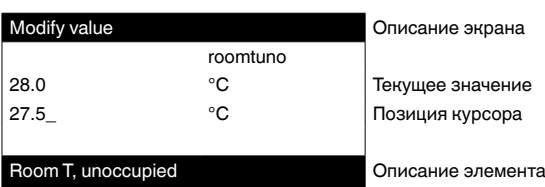

Выбранное значение подтверждается нажатием кнопки Enter. Нажатие кнопки возврата в любой момент аннулирует текущую модификацию.

*ВНИМАНИЕ: При выходе пользователя из текущего экрана данных выбранное значение сохраняется. Подтверждение сохранения отображается. Нажатие кнопки Enter подтверждает правильность модификации (модификаций) параметров. Нажатие кнопки возврата в предыдущий экран аннулирует текущую модификацию (модификации) параметров.*

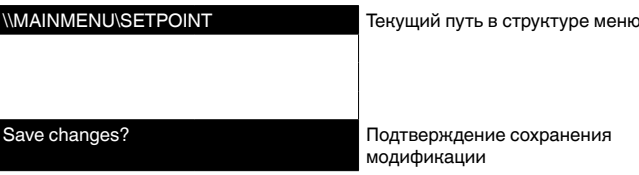

# **4.7 – Экран режима работы**

Когда агрегат находится в режиме Local Off (местное управление выключено), однократное нажатие кнопки 0/1 активизирует появление экрана режима работы.

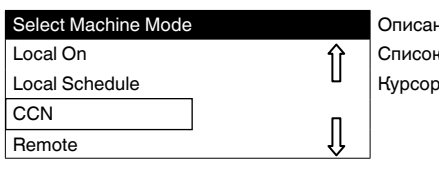

Описание экрана Список режимов работы машины

Кнопки-стрелки «вверх и вниз» позиционируют курсор на выбранном режиме работы. На экране сразу отображаются четыре режима. Для доступа к режимам работы, которые не видны на экране, воспользуйтесь кнопками-стрелками «вверх» и «вниз».

После выделения режима работы правильность выбора нового режима работы должна быть подтверждена нажатием кнопки Enter.

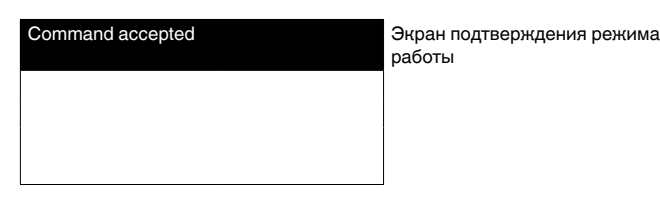

работы

Когда агрегат находится в рабочем режиме, нажатие кнопки 0/1 приводит к го останову. Экран подтверждения правильности выбора режима работы защищает агрегат от непреднамеренного выключения.

TO CONFIRM STOP

PRESS ENTER Экран подтверждения останова

<span id="page-8-0"></span>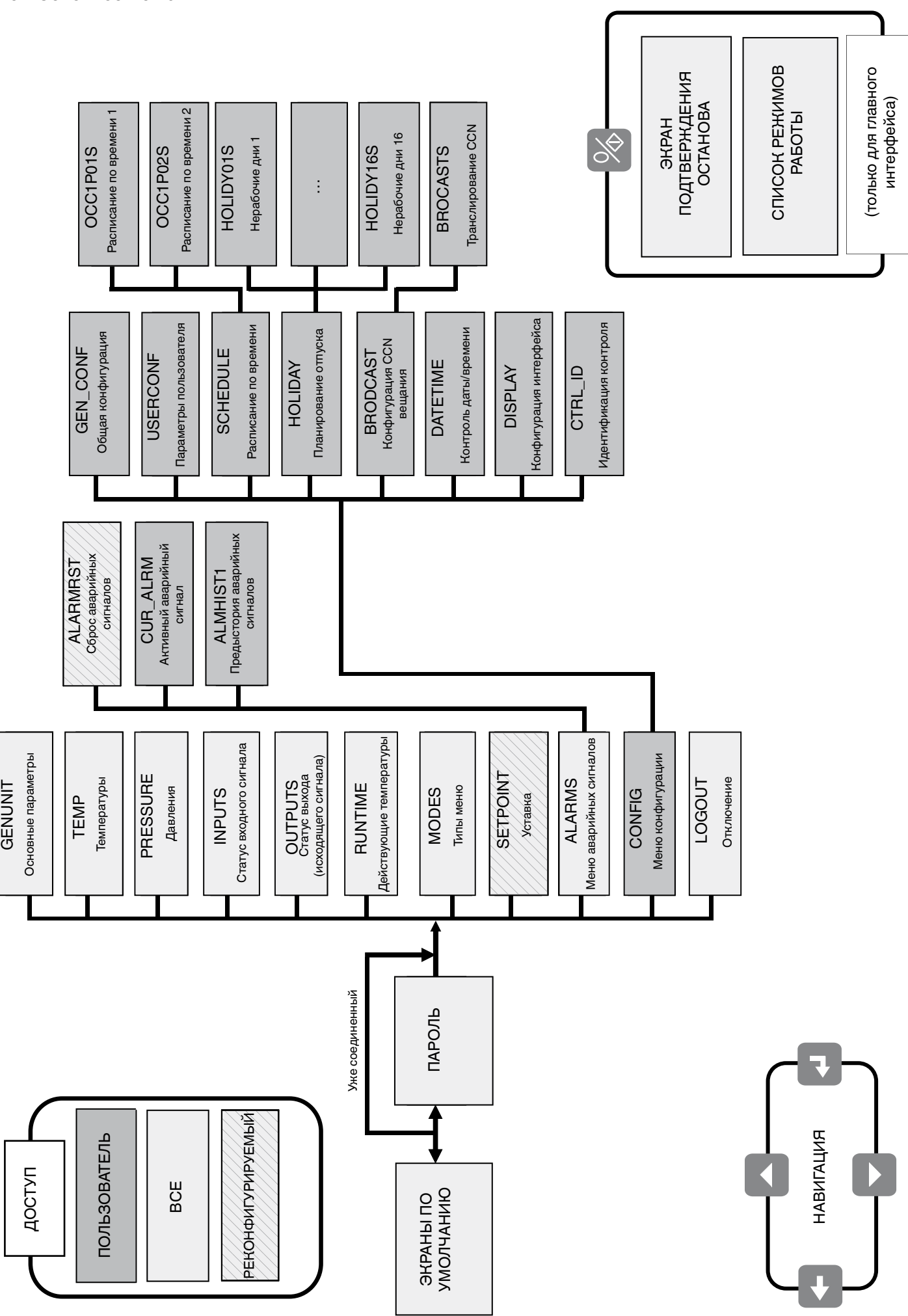

# <span id="page-9-0"></span>ВНИМАНИЕ: В зависимости от характеристик агрегата некоторые пункты меню не используются.

#### 4.9.1 - Меню GENUNIT

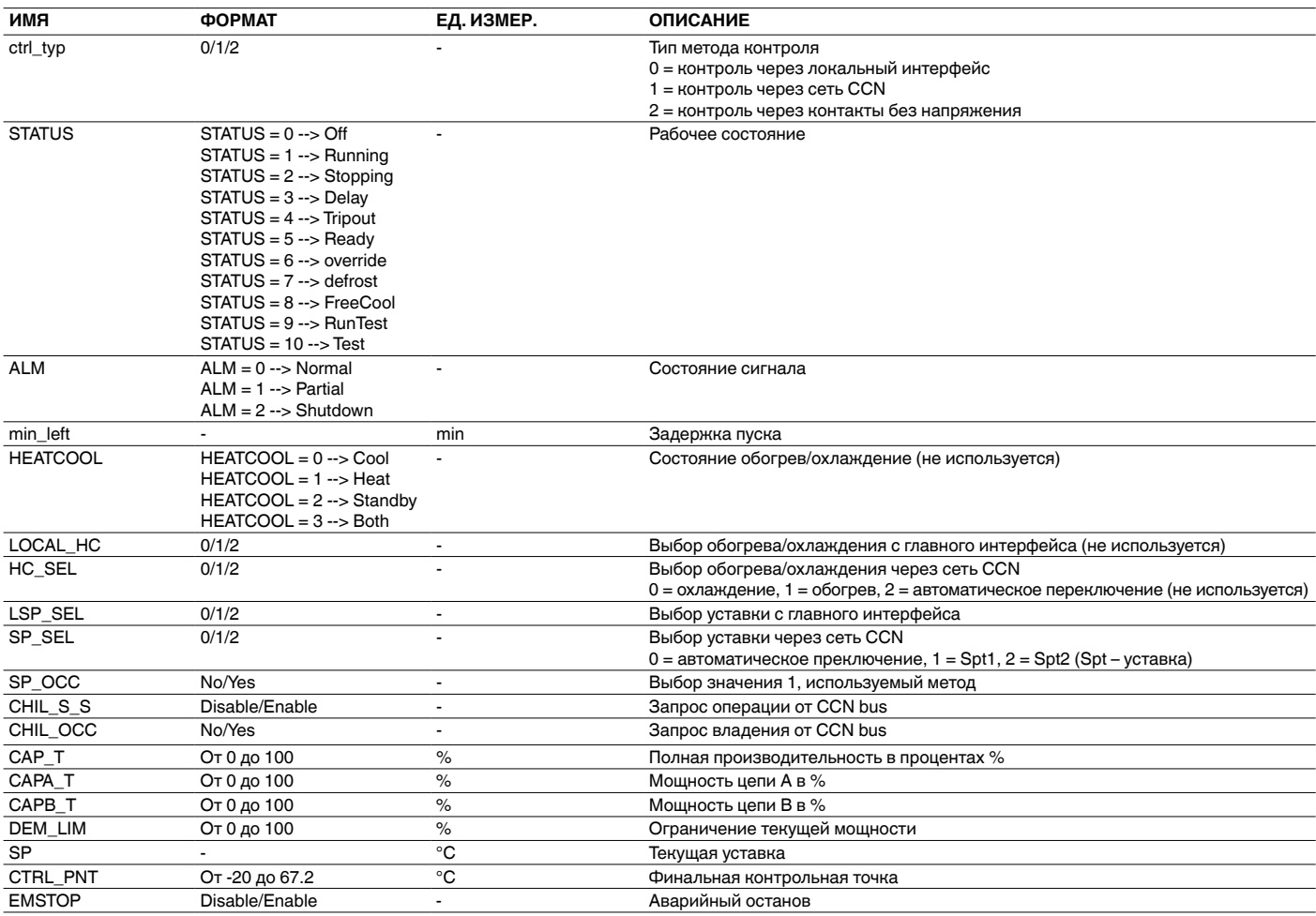

# 4.9.2 - Меню ТЕМР

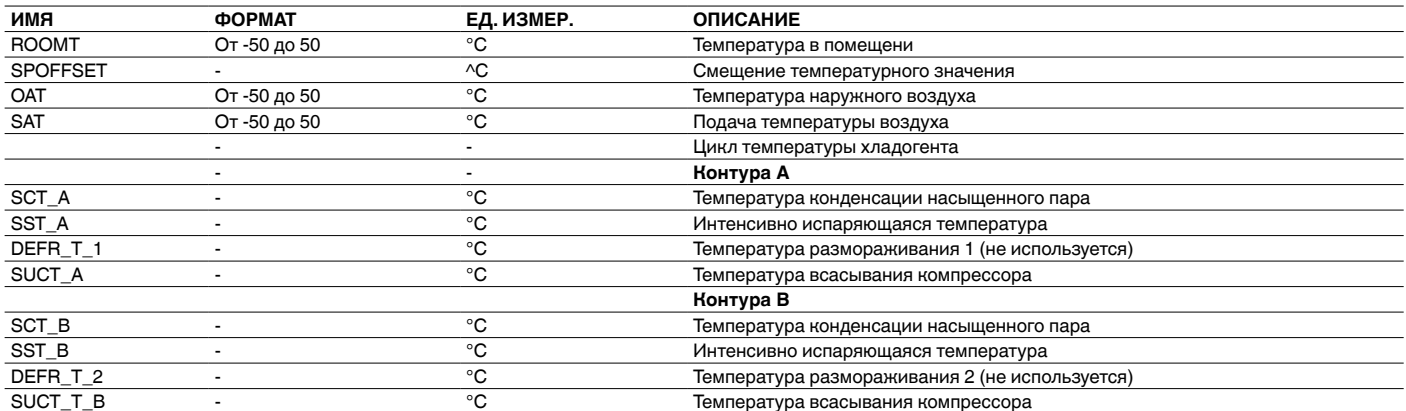

# 4.9.3 - Меню PRESSURE

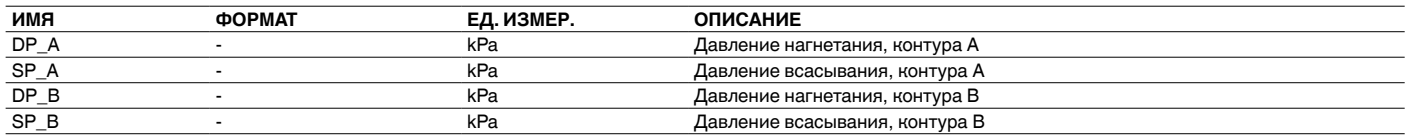

# **4.9.4 – Меню SETPOINT**

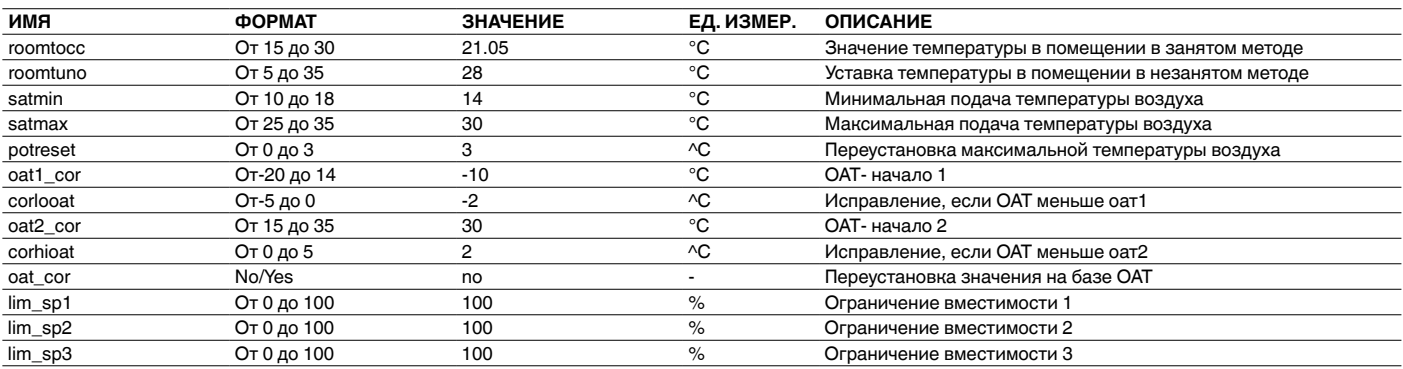

#### **4.9.5 – Меню INPUTS**

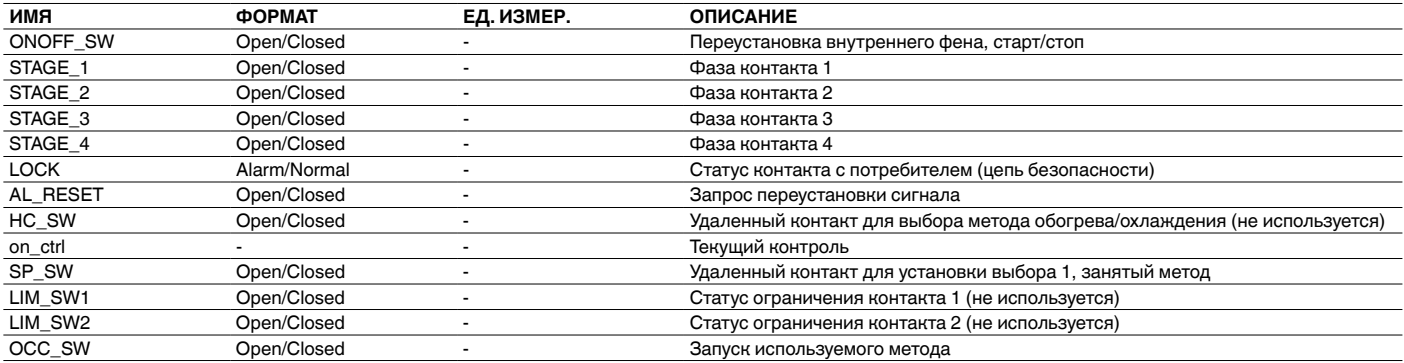

# **4.9.6 – Меню OUTPUTS**

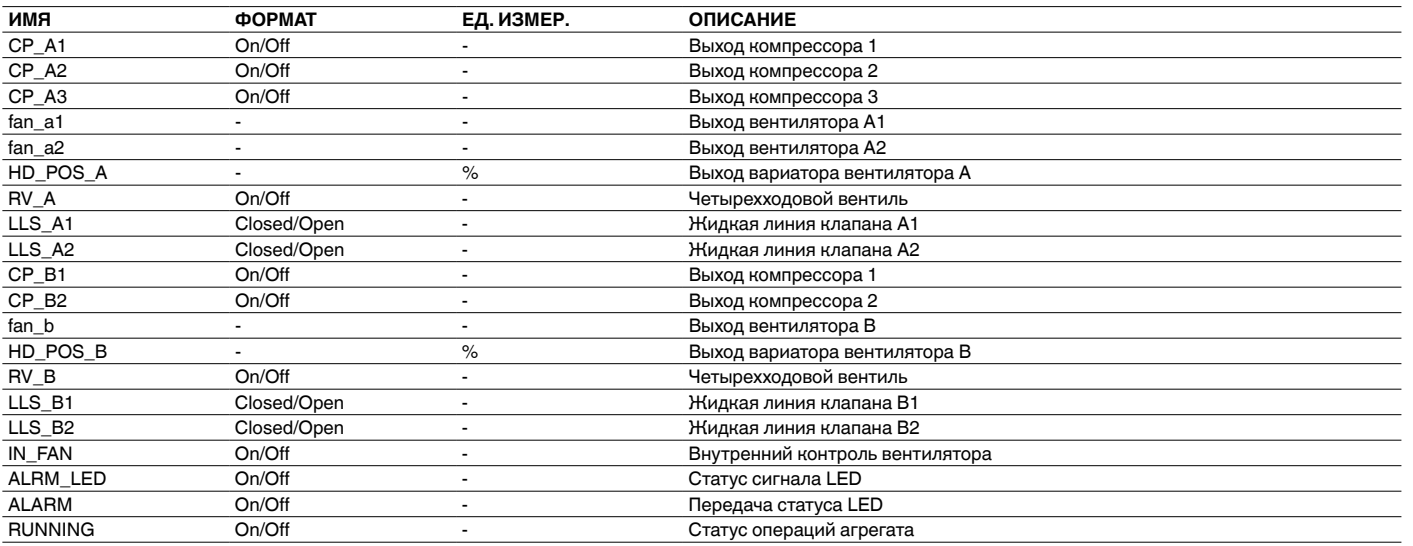

# **4.9.7 – Меню RUNTIME**

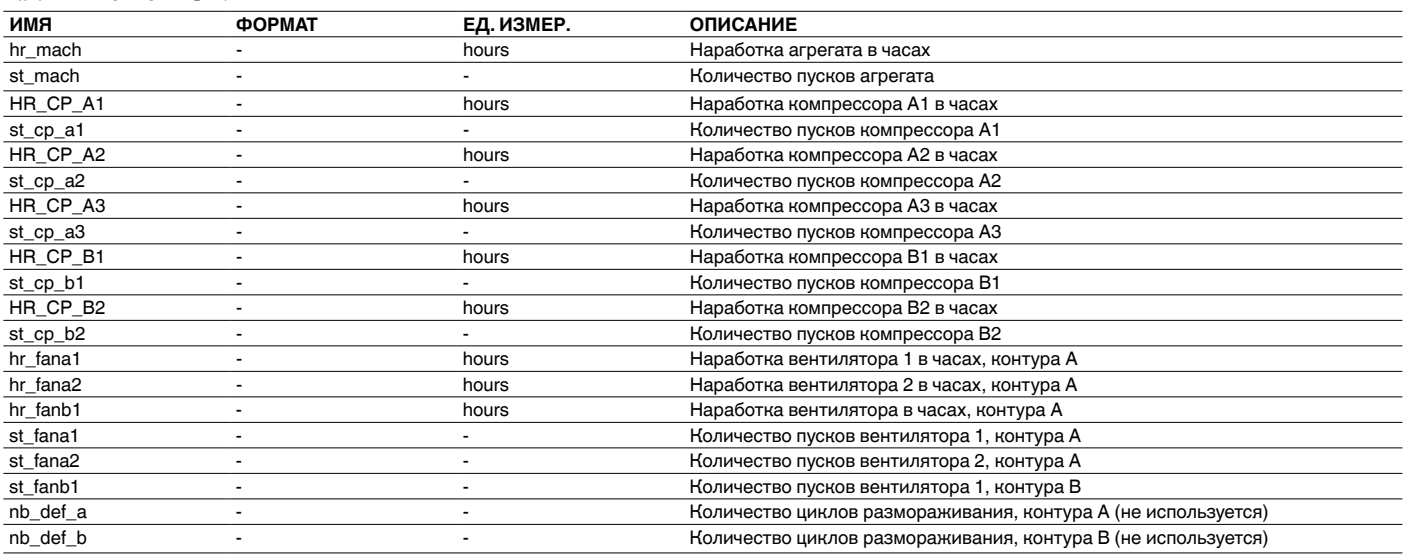

# **4.9.8 – Меню MODES**

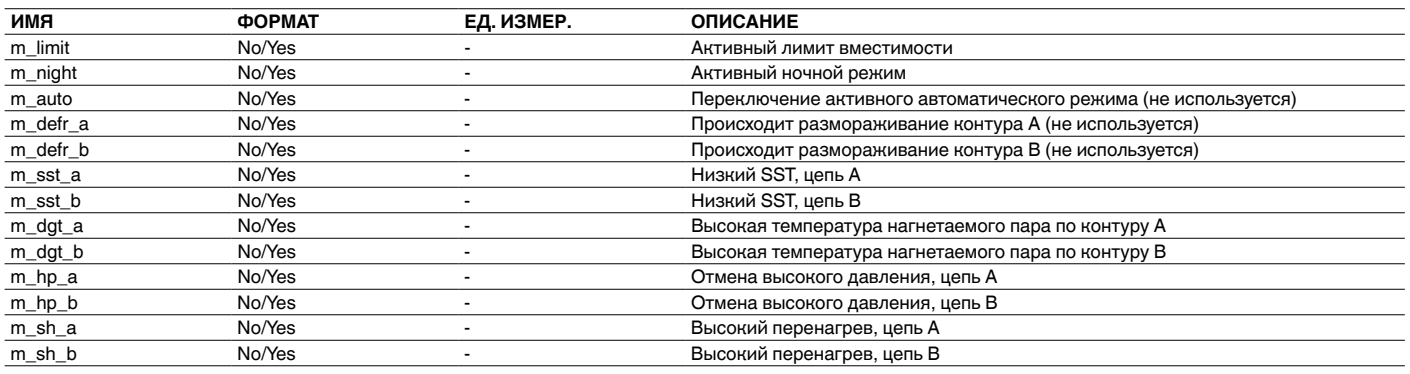

## **4.9.9 – Меню ALARMS**

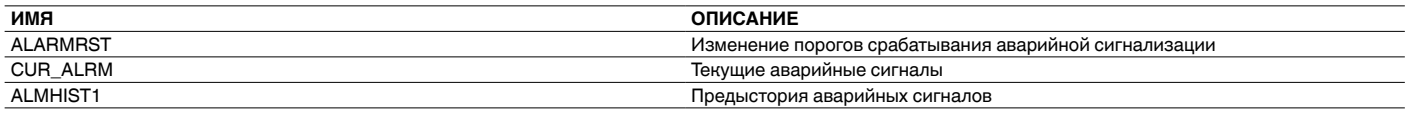

# **4.9.10 – Меню ALARMRST**

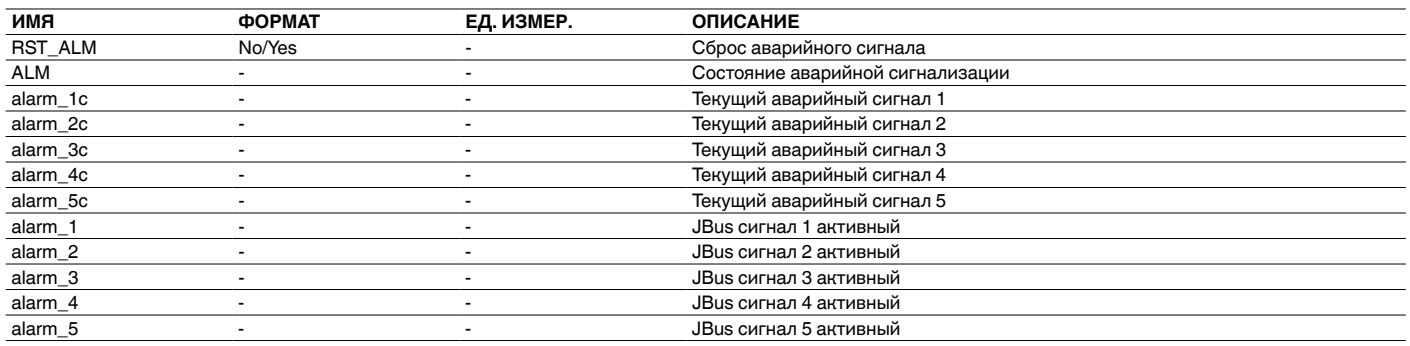

#### **4.9.11 – Меню CUR\_ALARM**

В этом меню дается список до десяти аварийных сигналов. По каждому аварийному сигналу отображается время и дата генерирования аварийного сигнала, а также его описание. На каждом экране отображается только один аварийный сигнал.

# **4.9.12 – Меню ALMHIST1**

В этом меню дается список до двадцати аварийных ситуаций, возникших в агрегате. По каждому аварийному сигналу отображается время и дата генерирования аварийного сигнала, а также его описание. На каждом экране отображается только один аварийный сигнал.

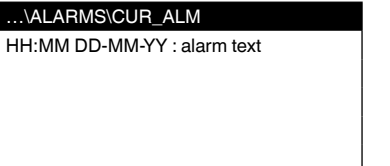

# Alarm #1

# …\ALARMS\ALMHIST1

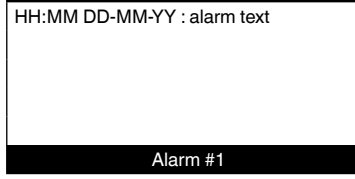

# 4.9.13 - Меню GENCONF

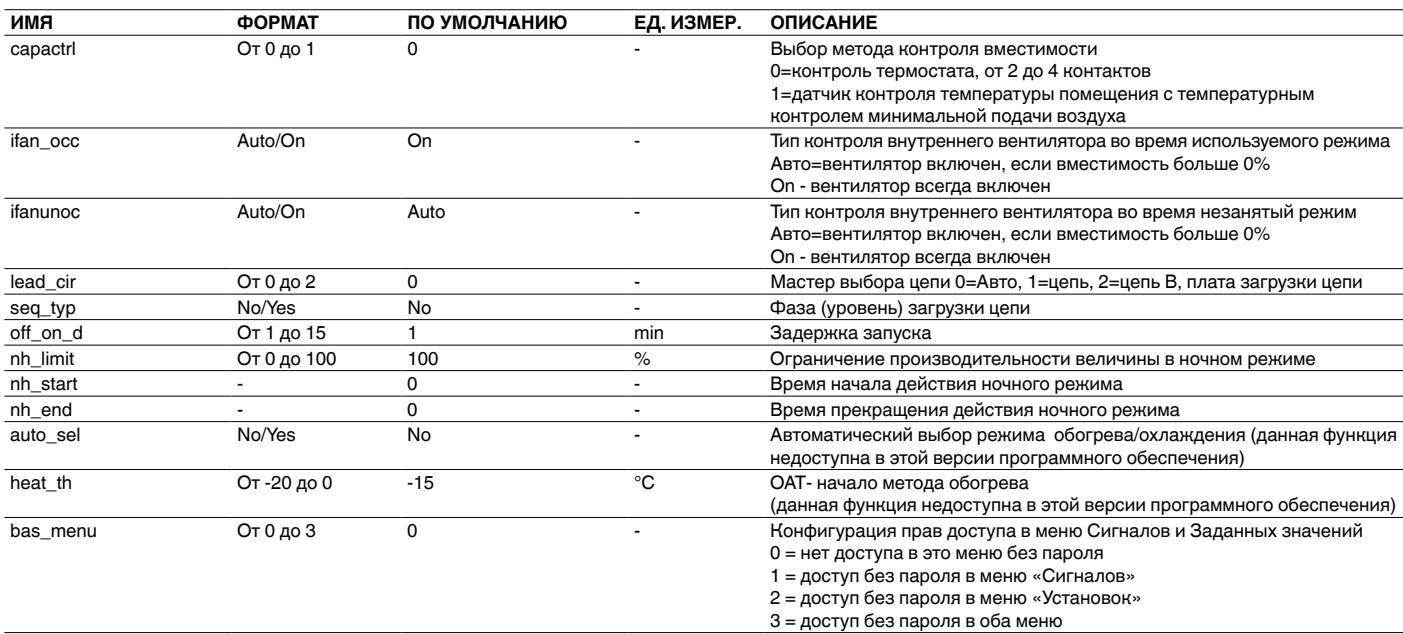

#### 4.9.14 - Меню USERCONF

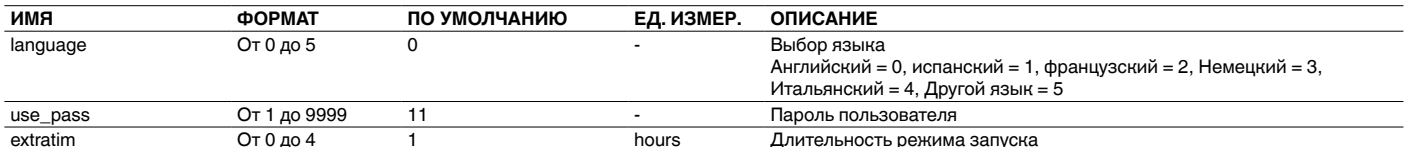

#### 4.9.15 – Меню BROCASTS

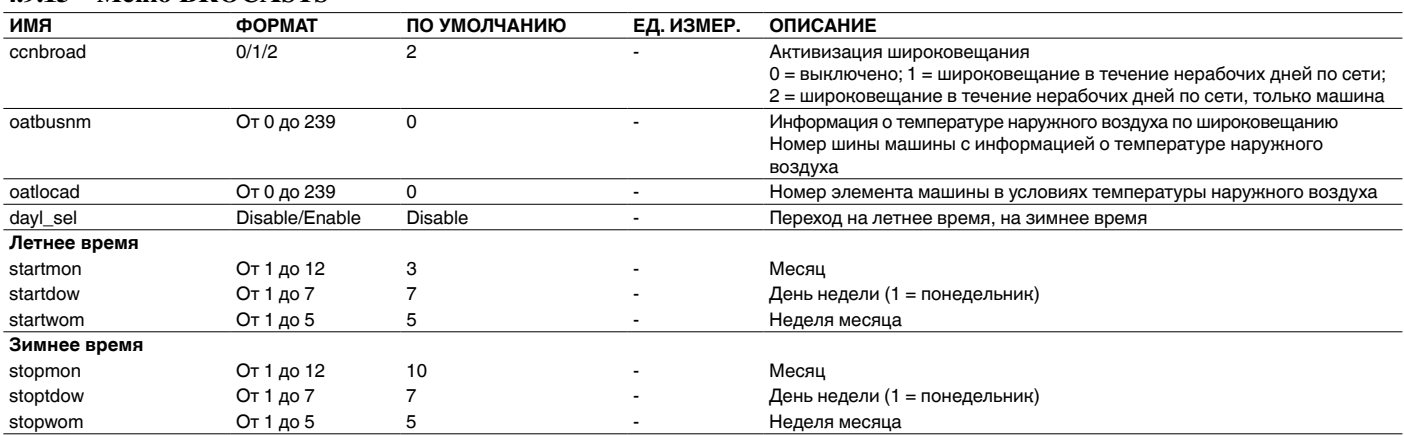

## 4.9.16 - Меню DATETIME

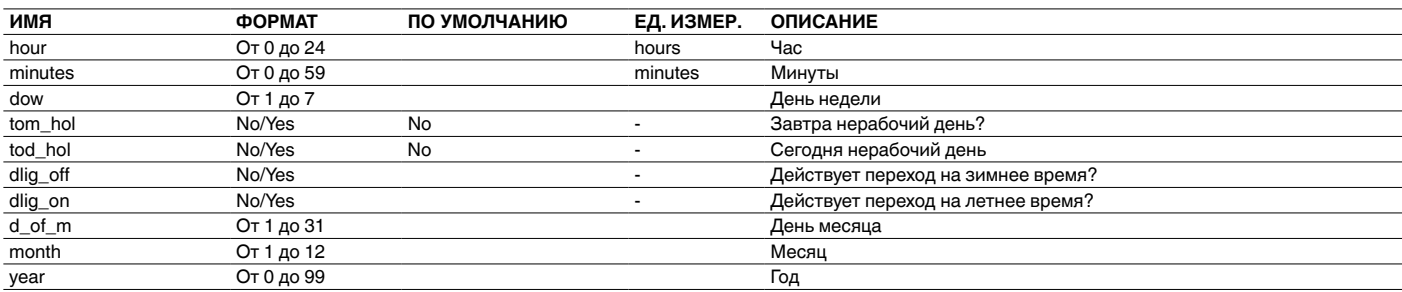

# 4.9.17 - Меню CTRL\_ID

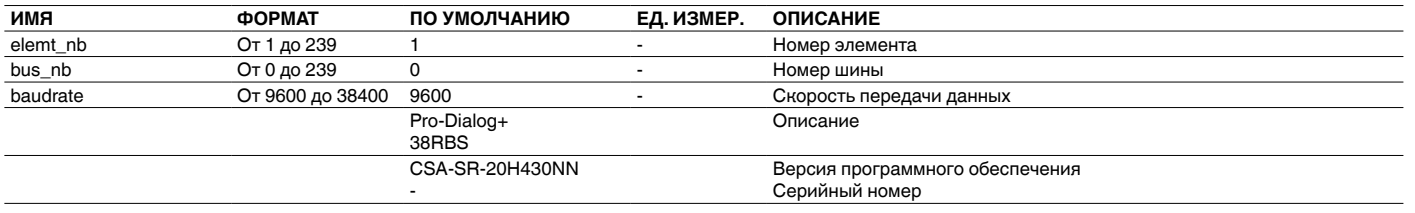

#### **4.9.18 – Меню OCC1PSX**

В системе управления предусмотрены две программы таймера, schedule 1 (расписание 1) и schedule 2 (расписание 2), каждая из которых может быть активизирована.

Первая программа таймера (schedule 1) предназначена для автоматического переключения агрегата с режима занятости (пребывание людей в здании) в режим незанятости (отсутствие людей в здании), причем пуск агрегата осуществляется в течение периодов занятости.

Если выбран автоматический режим, вторая программа таймера (schedule 2) предназначена для автоматического перевода активной уставки занятости в активную уставку незанятости.

Каждый график состоит из восьми периодов времени, устанавливаемых оператором. Эти периоды времени могут быть помечены в программе как действующие или недействующие на каждый день недели, плюс в период нерабочих дней. День начинается в 00:00 часов и заканчивается в 23:59.

Если в расписании не активизирован некоторый период времени, то программа находится в периоде незанятости. Если два периода перекрывают друг друга, и оба задействованы на один и тот же день, то режим занятости имеет приоритет над режимом незанятости.

Каждый из восьми периодов может отображаться и изменяться с помощью субсубменю. В таблице на стр. 17 показано, как получить доступ к конфигурированию периода. Для обоих расписаний, schedule 1 и schedule 2, метод один и тот же.

#### **Тип расписания по времени:**

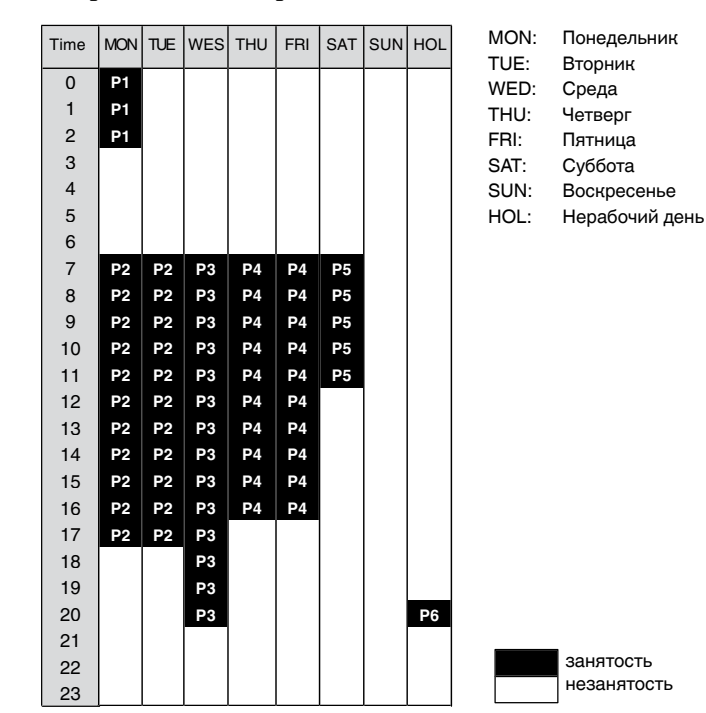

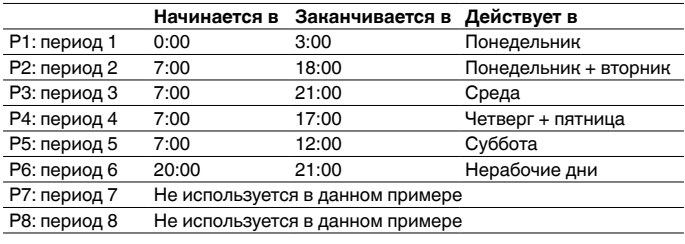

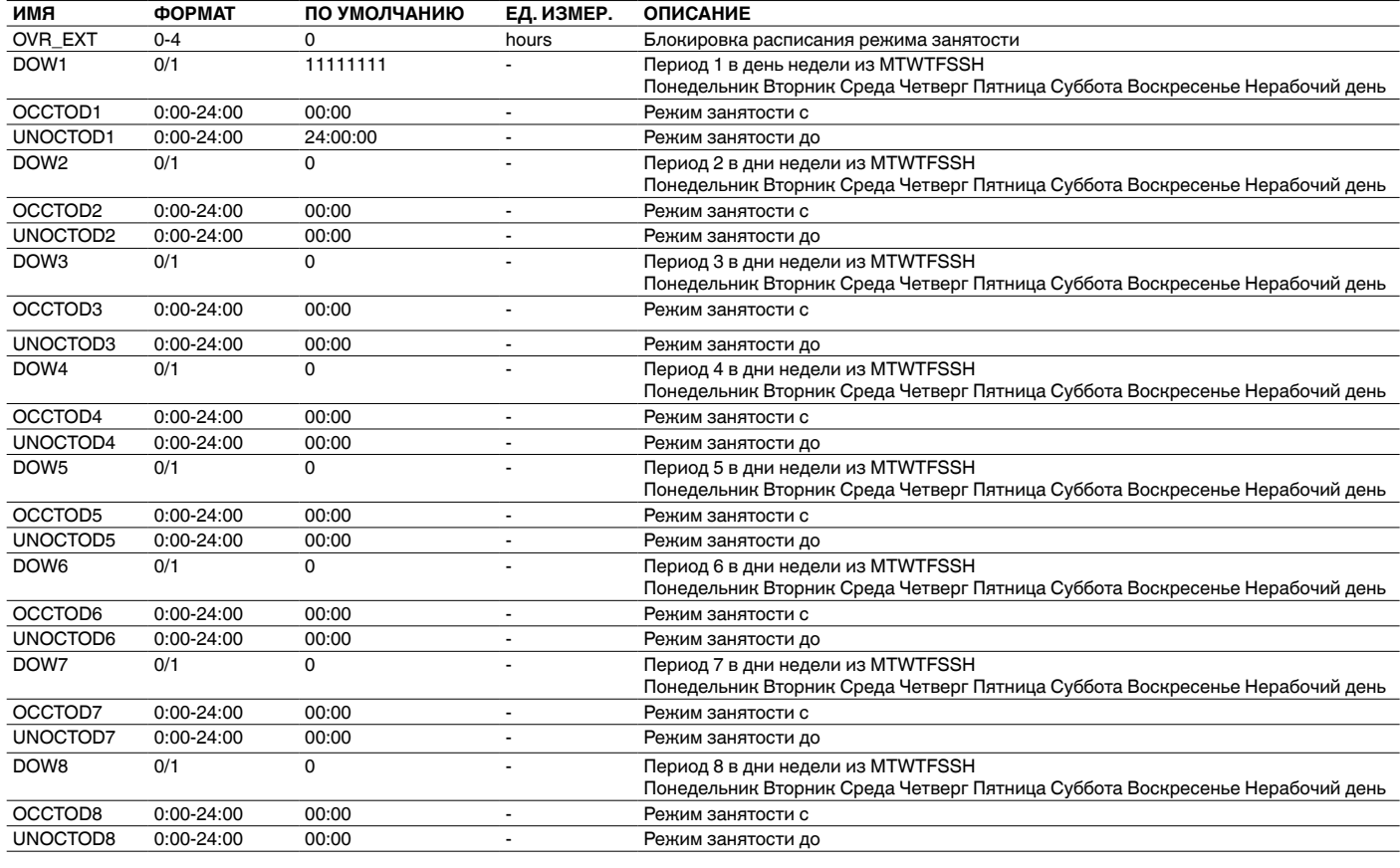

#### <span id="page-14-0"></span>4.9.19 - Меню HOLIDY0XS

Эта функция используется для определения 16 периодов официальных нерабочих дней. Каждый период определяется тремя параметрами: месяц, первый день и продолжительность периода официальных нерабочих дней. В течение этих официальных нерабочих дней контроллер будет находиться в режиме занятости или незанятости - в зависимости от запрограммированных периодов, которые подтверждены как официальные нерабочие дни.

Каждый из этих периодов официальных нерабочих дней может отображаться и изменяться с помощью субменю.

ВНИМАНИЕ: Для реализации расписания нерабочих дней нужно активизировать функцию широковещания, даже если агрегат работает в автономном режиме (т.е. не подключен к сети ССМ).

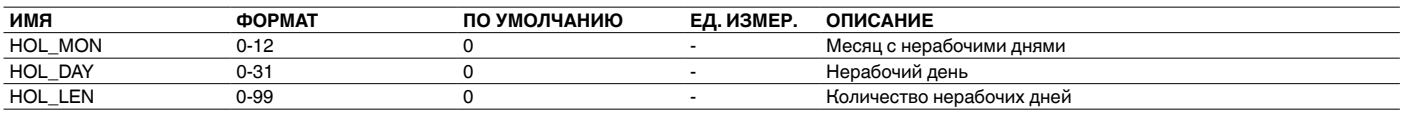

#### 5 - РАБОТА СИСТЕМЫ УПРАВЛЕНИЯ PRO-DIALOG+

#### 5.1 - Управление пуском/остановом

В помещенной ниже таблице приведено краткое описание типа управления агрегатом и статус останова или работы в соответствии со следующими параметрами:

- Тип работы: выбор типа работы осуществляется с помощью кнопки пуска/останова, расположенной на лицевой панели интерфейса пользователя. LOFF: местное управление выключено, L-C: местное управление включено, L-SC: местное расписание: REM: дистанционное, CCN: сеть.
- $\bullet$ Удаленные контакты пуска/останова: эти контакты используются, когда агрегат находится в режиме дистанционного управления (Remote).
- $\bullet$ CHIL\_S\_S: эта сетевая команда используется для пуска/останова агрегата, когда управление агрегатом осуществляется от сети (CCN).
- Установка команды на Start: агрегат останавливается.
- Установка команды на Stop: агрегат работает согласно  $\bullet$ расписанию 1.
- Расписание времени: состояние занятости или незанятости согласно программе пуска/останова агрегата (Schedule 1).
- Аварийный останов от CCN: активизация этой команды из сети CCN приводит к останову агрегата, независимо от текущего типа управления.
- Общий аварийный сигнал: полный останов агрегата по неисправности.

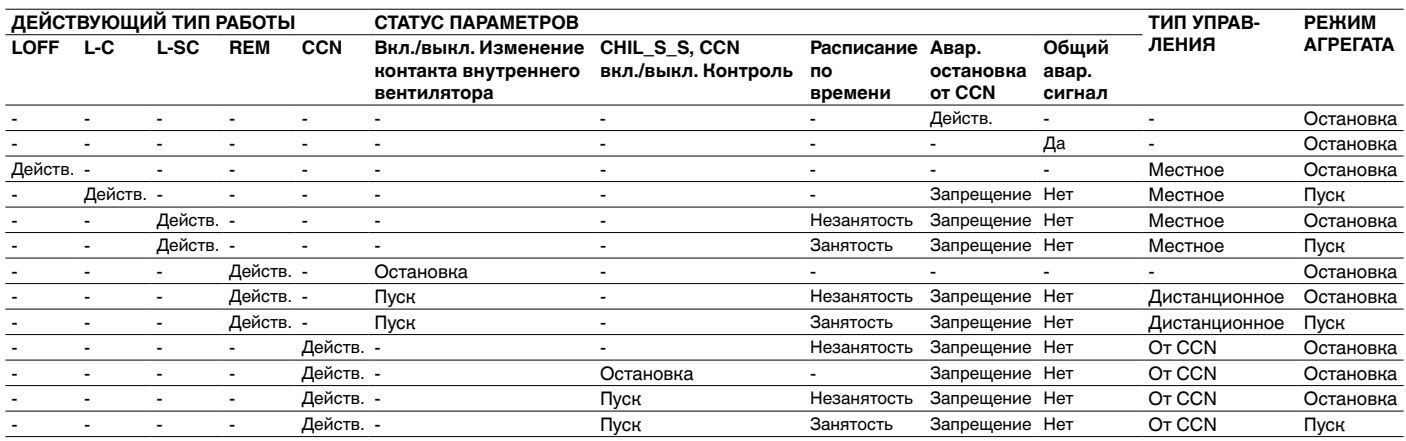

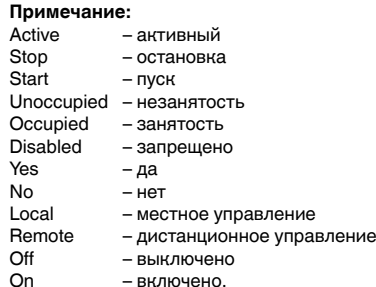

# <span id="page-15-0"></span>5.2 - Хомут безопасности

Этот контакт контролирует состояние цепи (цепь реле протока воздуха и устройства безопасности пользователя, см. параграф 3.6). Он предотвращает пуск агрегата, если размыкается после истечения времени задержки пуска. Если контакт размыкается во время работы агрегата, то происходит аварийный останов.

## 5.3 - Контрольная точка

Контрольная точка представляет температуру, которую полжен иметь воздух, контролиремый агрегатом.

Контрольная точка = активная уставка + перенастройка

#### 5.3.1 - Активная уставка

Можно выбрать две активных установки. Обычно вторая уставка охлаждения используется для периодов незанятости.

Предусмотрены перечисленные ниже методы выбора активной уставки в зависимости от текущего режима работы:

- путем выбора пункта в меню GENUNIT;
- через сухие контакты пользователя;
- по сетевым командам;
- по программе работы таймера уставок (расписание 2).

В помещенных ниже таблица приводится краткое описание возможных вариантов выбора в зависимости от типов управления (местное, дистанционное или от сети) и следующих параметров:

- Выбор уставки в режиме местного управления: пункт LSP\_SEL в меню GENUNIT позволяет произвести выбор активной уставки, если агрегат работает в режиме местного управления,
- Контакты выбора уставки: состояние контакта выбора уставки.
- Состояние Schedule 2: расписание для выбора уставки.

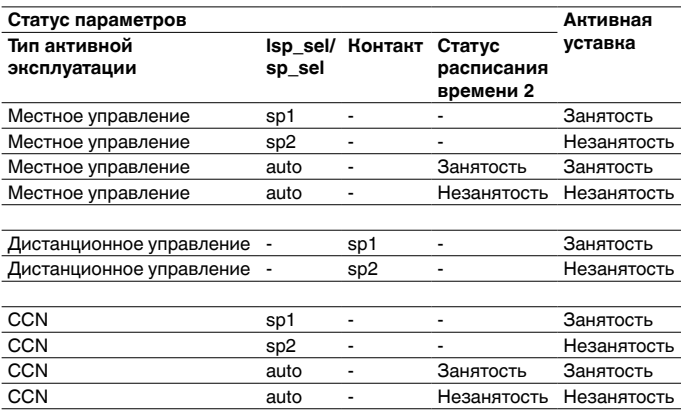

#### 5.3.2 - Перенастройка

Перенастройка - это изменение значения активной уставки, благоларя которому требуется меньшая произволительность машины. Такая модификация является, как правило, следствием падения нагрузки. С помощью системы Pro-Dialog источник перенастройки может быть сконфигурирован в меню SETPOINT, причем этим источником может являться либо температура наружного воздуха, которая определяет тенденцию нагрузки по зданию, либо зафиксирован пользователем.

В ответ на падение наружной температуры или переустановки пользователем, заданное значение переустанавливается для оптимизации работы агрегата и повышения комфорта.

Если была выбрана правка на базе наружной температуры в соответствии с диаграммой ниже.

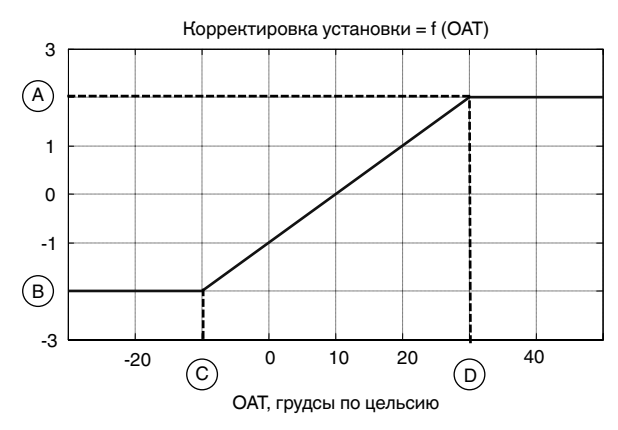

Легенда:

- SETPOINT/corhioat A
- SETPOINT/corlooat B
- $\mathbf C$ SETPOINT/oat1\_cor
- SETPOINT/oat2\_cor D

#### 5.4 - Ограничение потребляемой мощности

Параметр «Ограничение потребляемой мошности» используется для ограничения потребления электрической энергии агрегатом. Система управления Pro-Dialog позволяет ограничивать производительность агрегата с помощью управляемых пользователем сухих контактов.

Производительность агрегата ни при каких обстоятельствах не может превысить значение уставки предела потребления, активизируемую положением этих контактов. Модификация значений уставок предела ограничения потребляемой мощности осуществляется с помощью меню SETPOINT.

#### 5.5 - Ночной режим

Ночной период определяется (см. конфигурацию по меню GENUNIT) временем начала и временем окончания периода, которые одинаковы для каждого дня недели. На время ночного периода количество работающих вентиляторов может быть уменьшено и может быть ограничена производительность агрегата.

#### 5.6 - Управление производительностью

Эта функция определяет количество работающих компрессоров, требующееся для поддержания температуры воздуха в теплообменнике на уровне выбранной уставки. Точность достижения этой цели зависит от объем воздуха, расхода, нагрузки и количества ступеней производительности в агрегате. Система управления непрерывно определяет разницу между фактическим значением уставки для оптимального момента, в который нужно добавить или убрать ступень производительности.

<span id="page-16-0"></span>Если имеет место слишком много пусков в час компрессоров или слишком много случаев продолжительности их рабочих циклов менее одной минуты, то функция автоматически уменьшает частоту пусков, что неизбежно приводит к снижению точности регулирования контролируемой температуры воздуха.

Кроме того, на точность регулирования температуры также могут повлиять функции разгрузки по высокому давлению и по низкому давлению. Последовательность пуска и останова компрессоров предусматривает уравнивание количества их пусков (значение, взвешенное по времени их работы).

# 5.7 - Внутренний контроль вентилятора

Эта функция может быть активирована, если агрегат не конролируется термостатом. Она запускает и останавливает работу внутреннего фена. Фен может быть активирован либо постоянно или только, если применяется мощность. Пользователь выбирает желаемое меню конфигурации GEN CONF. Выбранная конфигурация может отличаться в занятом и незанятом режиме.

# 5.8 - Регулирование напора

Предусмотрено раздельное регулирование напора в каждом контуре по величине температуры конденсации насыщенного пара.

#### 5.9 - Функция загрузки высокого давления

Эта опция не требует дополнительной платы. Она позволяет избегать высокого давления в цепи как предохранитель:

- не допускает возрастания объема в цепи, если уровень высокого лавления постигает прелела.
- запуск компрессора является вторым вариантом защиты, если предел достигнут.

Если запущен компрессор, отсутствие возрастания объема в цепи допускается в течение нескольких минут.

# 5.10 - Откачка

Если цепь отключена, это дает возможность очистить испаритель от охладителя и провода всасывания.

# 6 - ДИАГНОСТИКА - ПОИСК И УСТРАНЕНИЕ **НЕИСПРАВНОСТЕЙ**

# 6.1 - Общие сведения

Система управления Pro-Dialog+ имеет множество функций по выявлению неисправностей. Местный интерфейс с его многочисленными меню предоставляет доступ ко всем режимам и условиям работы агрегата. При обнаружении возникшей в процессе работы неисправности активизируется аварийный сигнал, а его код загружается в меню CUR\_ ALRM и ALARMRST.

## 6.2 - Отображение аварийных сигналов с сигналом LED

Сигнал LED на агрегате позволяет незамедлительное отображение сигнала. Это сопровождается мерцанием, которое описывает код сигнала: первый касается десятых номеров, второй-первых номеров.

#### Пример:

Сигнал 36 определяется контролем Pro-Dialog, сигналы LED постоянно мигают 5 секунд, потом мигают 3 раза, останавливаются, затем мигают 6 раз. Останавливаются и продолжают цикл.

Pro-Dialog контроль позволяет определить до 5 неправильных кодов активного агрегата.

#### 6.3 - Отображение аварийных сигналов на интерфейсе Pro-Dialog+

Светопиолы аварийных сигналов, расположенные на интерфейсе (см. параграф 4.1), быстро отображают состояния агрегата.

- $\bullet$ Мерцание светодиода указывает на то, что контур работает, но в нем возникла аварийная ситуация.
- Постоянное свечение светодиода указывает на то,  $\bullet$ что контур выключен из-за наличия дефекта.

Меню ALARMRST в главном интерфейсе отображает до 5 кодов неисправностей, имеющих место в агрегате.

# 6.4 - Сброс аварийных сигналов

После устранения причины появления аварийного сигнала может произойти его сброс, причем, в зависимости от типа неисправности, сброс производится либо автоматически с возвращением агрегата в нормальное состояние, либо вручную - путем выполнения какие-либо действий в агрегате. Сброс аварийных сигналов может быть осуществлен даже на работающем агрегате.

Это означает, что сброс аварийного сигнала может быть осуществлен без останова машины. В случае временного прекращения энергоснабжения после его восстановления происходит автоматический перезапуск агрегата без необходимости подачи внешней команды. Однако, все неисправности, которые имели место в момент временного прекращения энергоснабжения, сохраняются и в некоторых случаях могут воспрепятствовать перезапуску контура или агрегата.

Ручной сброс должен производиться с кнопкой нажатия с главного интерфейса, через пункт RST ALM меню ALARM-RST. В зависимости от конфигурации в меню GENCONF для получения доступа к этому пункту может потребоваться ввод пароля.

# <span id="page-17-0"></span>**6.5 – Коды аварийных сигналов**

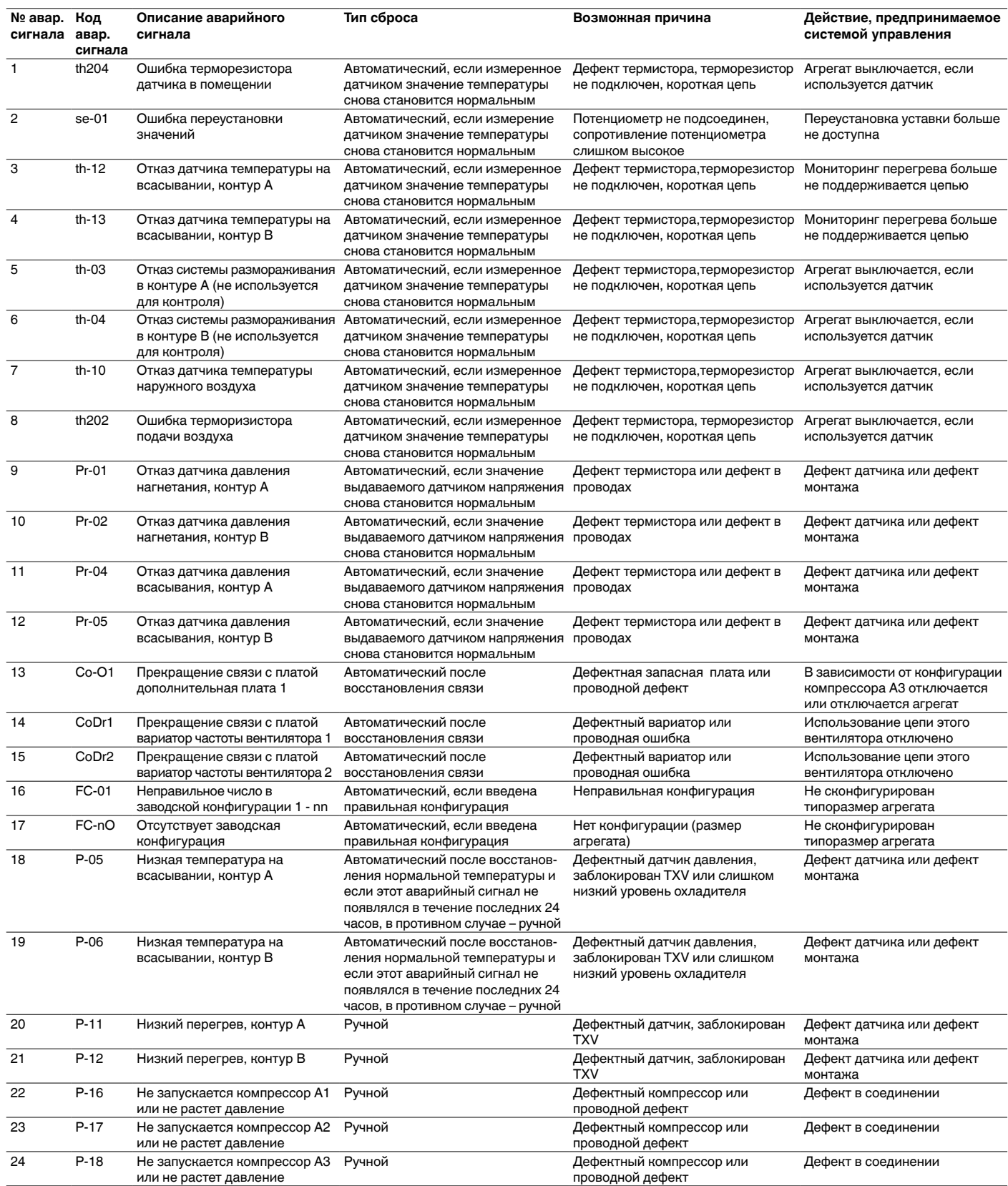

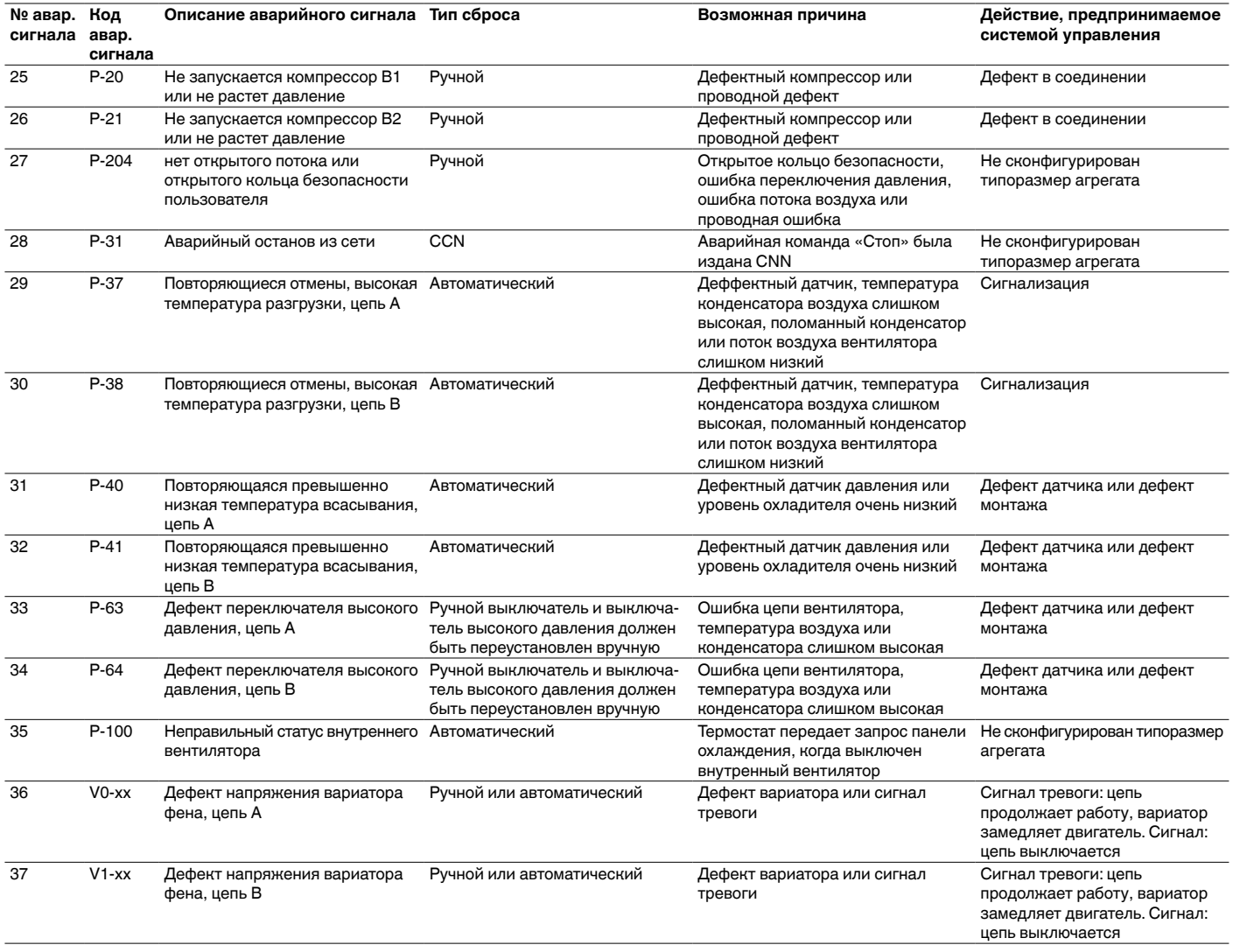

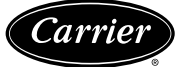

Заказ №: R3869-76 от 06.2012 – Взамен заказа №: Новый. Изпотовитель: Carrier SCS, Montluel, Франция. 1999 и Мо Изготовитель сохраняет право без уведомления вносить изменения в спецификации на продукты. Напечатано в Европейском союзе.